## Accesso all'ora del giorno per un SSID su RV110W

## **Obiettivo**

Con RV110W, un amministratore può consentire a un SSID (Security Set ID) di accedere alla rete in orario. Ciò consente di aumentare la sicurezza della rete. Questo articolo spiega come configurare le impostazioni di accesso all'ora del giorno sull'RV110W.

## Dispositivi interessati

• RV110W

## Fasi della procedura

Passaggio 1. Usare l'utility di configurazione Web per scegliere Wireless > Impostazioni di base. Viene visualizzata la pagina Impostazioni di base.

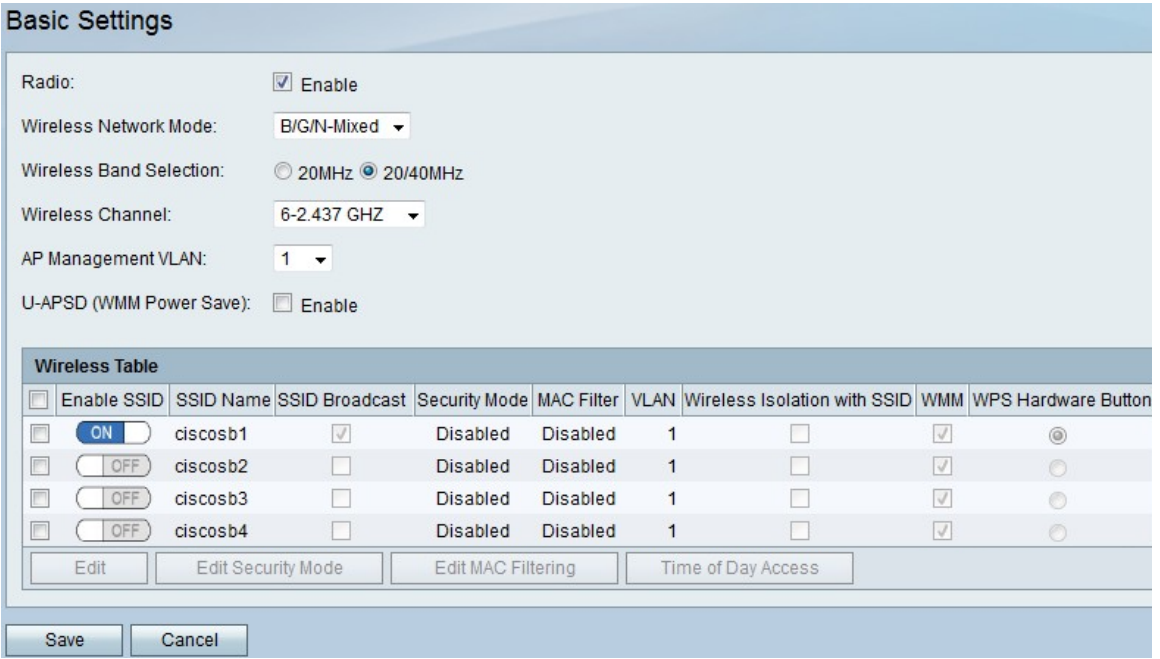

Passaggio 2. Nella tabella Wireless, selezionare la casella di spunta di un SSID in cui si desidera modificare le impostazioni di accesso all'ora del giorno.

Passaggio 3. Fare clic su Accesso ora. Viene visualizzata una nuova pagina.

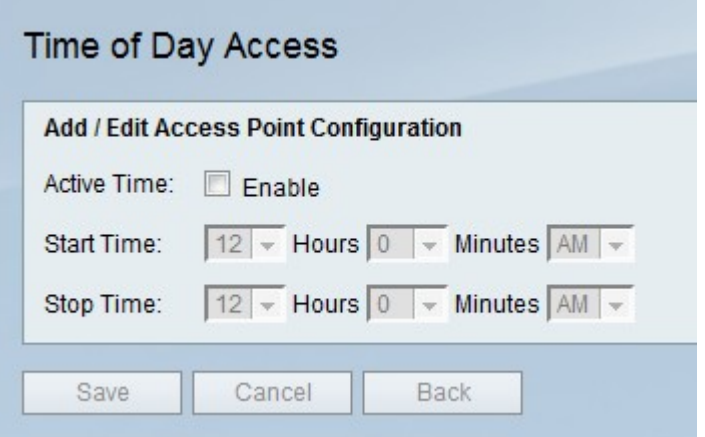

Passaggio 4. A destra di Tempo attivo, selezionare la casella di controllo Abilita per consentire l'accesso dell'SSID alla rete solo in determinati orari.

Passaggio 5. A destra di Ora di inizio, utilizzare i menu a discesa Ore, Minuti e AM/PM per impostare l'ora di inizio dell'accesso di un SSID alla rete.

Passaggio 6. A destra di Ora di arresto, utilizzare i menu a discesa Ore, Minuti e AM/PM per impostare l'ora di arresto del momento in cui un SSID può accedere alla rete.

Passaggio 7. Fare clic su Salva per salvare le modifiche, Annulla per eliminarle o Indietro per tornare alla pagina precedente.